# Lifecycle Controller Version 3.21.21.21

Schnellstarthandbuch für Remote Services

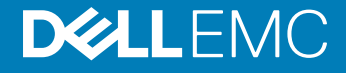

#### Anmerkungen, Vorsichtshinweise und Warnungen

- ANMERKUNG: Eine ANMERKUNG macht auf wichtige Informationen aufmerksam, mit denen Sie Ihr Produkt besser einsetzen können.
- **AI VORSICHT: Ein VORSICHTSHINWEIS macht darauf aufmerksam, dass bei Nichtbefolgung von Anweisungen eine Beschädigung** der Hardware oder ein Verlust von Daten droht, und zeigt auf, wie derartige Probleme vermieden werden können.
- A WARNUNG: Durch eine WARNUNG werden Sie auf Gefahrenquellen hingewiesen, die materielle Schäden, Verletzungen oder sogar den Tod von Personen zur Folge haben können.

Copyright © 2018 Dell Inc. oder deren Tochtergesellschaften. Alle Rechte vorbehalten. Dell, EMC und andere Marken sind Marken von Dell Inc. oder deren Tochtergesellschaften. Andere Marken können Marken ihrer jeweiligen Inhaber sein.

2018 - 10

# Inhaltsverzeichnis

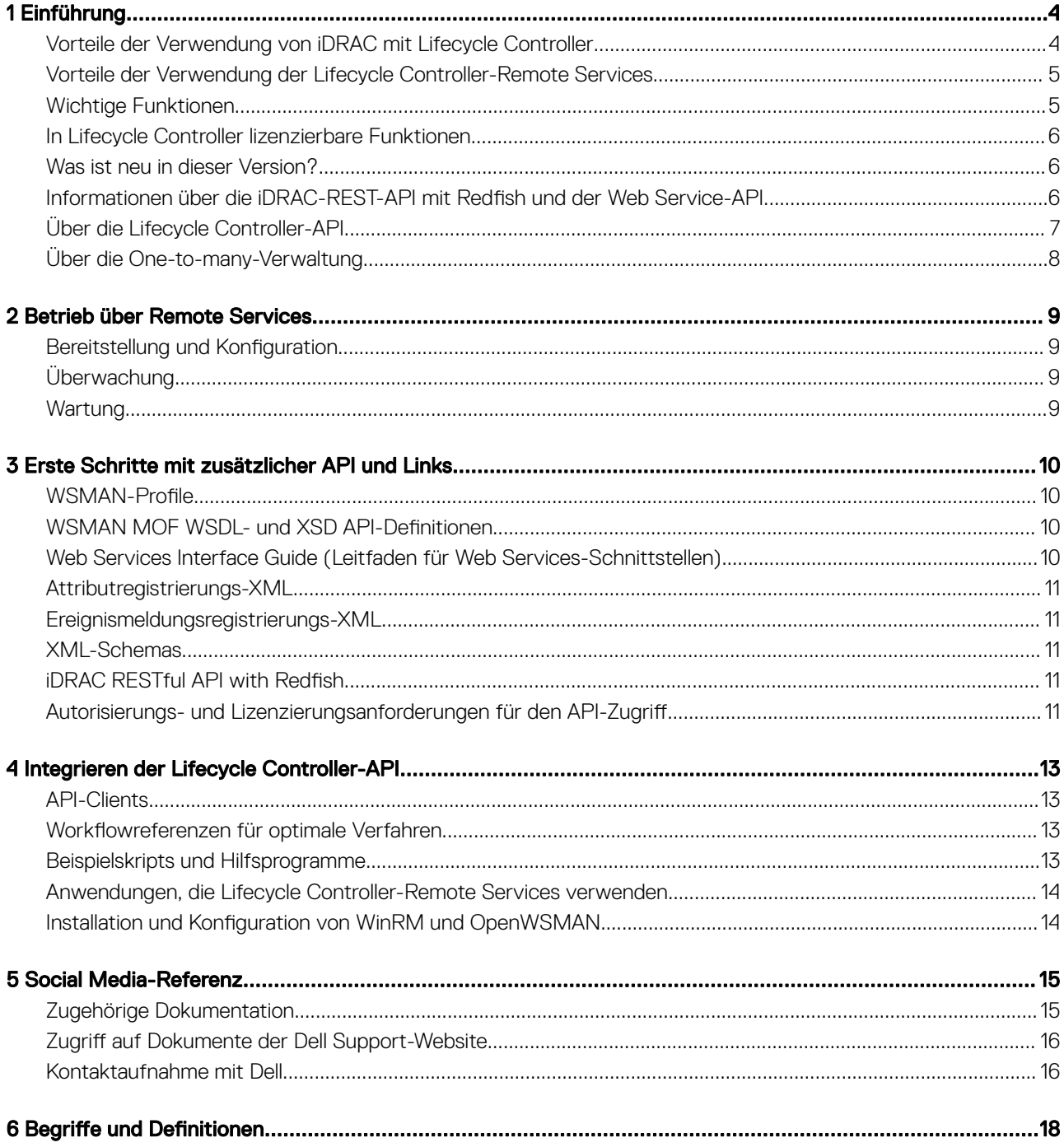

# Einführung

1

<span id="page-3-0"></span>Dell Lifecycle Controller bietet erweiterte integrierte Systemverwaltungsfunktionen zur Durchführung verschiedener Systemverwaltungsaufgaben über eine grafische Benutzeroberfläche. Er wird als Bestandteil der bandexternen Integrated Dell Remote Access Controller (iDRAC)-Lösung und der integrierten Unified Extensible Firmware Interface (UEFI)-Anwendungen auf den neuesten Dell Servern bereitgestellt. iDRAC greift in Kooperation mit der UEFI-Firmware auf die Hardware zu und verwaltet alle sie betreffenden Aspekte, einschließlich Komponenten- und Subsystemverwaltung (was über die Fähigkeiten des herkömmlichen BMC (Baseboard Management Controller) hinausgeht).

Er wird auf Schnittstellen nach Branchenstandard entwickelt, darunter:

- Unified Extensible Firmware Interface (UEFI)-Plattform
- Web Services for Management (WSMAN)-Schnittstelle
- Redfish-Managementschnittstelle

Dell Lifecycle Controller-Remote Services beinhalten WSMAN und iDRAC-REST-API mit Redfish-Managementschnittstellen. Sie helfen bei der Ausführung von Remote-Bereitstellung, -Konfiguration und -Aktualisierung – integriert in Dell OpenManage Essentials und Partnerkonsolen. Sie sind über das Netzwerk mithilfe der sicheren Webserviceschnittstellen zugänglich und können von Anwendungen und Scripts verwendet werden. Außerdem bieten sie eine zentrale Ansicht aller Systemeinstellungen, die vom Server importiert und exportiert werden können, sodass One-to-many-Klonvorgänge durchgeführt werden können.

Mit Remote Services können Sie folgende Aufgaben durchführen:

- One-to-many-Bereitstellung von Bare-Metal-Servern über Verwaltungskonsolen
- Identifizierung und Authentifizierung des angeschlossenen Dell Systems im Netzwerk
- Integrieren von One-to-many-Verwaltungskonsolen und Verringerung der manuellen Schritte zur Durchführung der Servereinrichtung und -verwaltung
- Bereitstellung von Betriebssystemen, Durchführen von Remote-Aktualisierung und -Bestandsaufnahme und Automatisieren von Einrichtung und Konfiguration

#### Themen:

- Vorteile der Verwendung von iDRAC mit Lifecycle Controller
- [Vorteile der Verwendung der Lifecycle Controller-Remote Services](#page-4-0)
- [Wichtige Funktionen](#page-4-0)
- [In Lifecycle Controller lizenzierbare Funktionen](#page-5-0)
- [Was ist neu in dieser Version?](#page-5-0)
- [Informationen über die iDRAC-REST-API mit Redsh und der Web Service-API](#page-5-0)
- [Über die Lifecycle Controller-API](#page-6-0)
- [Über die One-to-many-Verwaltung](#page-7-0)

### Vorteile der Verwendung von iDRAC mit Lifecycle **Controller**

Die integrierte Serververwaltung für iDRACs mit Lifecycle Controller-Technologie ermöglicht es, nützliche Tasks durchführen zu können, wie BIOS- und Hardwareeinstellungen konfigurieren, Betriebssysteme bereitstellen, RAID-Einstellungen ändern und Hardwareprofile speichern. Insgesamt steht Ihnen mit iDRAC und Lifecycle Controller ein solider Satz an Verwaltungsfunktionen zur Verfügung, der während des gesamten Lebenszyklus des Servers genutzt werden kann.

<span id="page-4-0"></span>Lifecycle Controller vereinfacht die Verwaltung während des gesamten Serverlebenszyklus – von der Beschaffung und Bereitstellung über Patchen und Aktualisierung bis hin zur Wartung und benutzerdefinierten Einstellung – sowohl lokal als auch remote. Lifecycle Controller umfasst verwalteten und beständigen Speicher, in dem Systemverwaltungsfunktionen und Gerätetreiber des Betriebssystems direkt im Server integriert sind. Dadurch entfällt der Bedarf an mediengestützten Systemverwaltungstools und Dienstprogrammen, die normalerweise für die Systemverwaltung benötigt werden.

Sie können die folgenden Vorteile nutzen:

- Verbesserte Verfügbarkeit Benachrichtigungen zu potenziellen oder tatsächlichen Fehlern, die Sie dabei unterstützen, einen Serverausfall zu verhindern oder den zeitlichen Aufwand für die Wiederherstellung nach einem Ausfall zu reduzieren.
- Verbesserte Produktivität und geringere Gesamtbetriebskosten (TCO) Erweitert die Reichweite von Administratoren auf eine größere Anzahl an Remote-Servern. Dies hilft dabei die Produktivität der IT-Mitarbeiter zu erhöhen und gleichzeitig die Gesamtbetriebskosten, z. B. für Reisen, zu reduzieren.
- Verbesserte Sicherheit Bietet sicheren Zugriff auf Remote-Server, damit Administratoren kritische Verwaltungsfunktionen ausführen können, ohne die Sicherheit von Servern und des Netzwerks zu beeinträchtigen.
- Erhöhte Effizienz Automatisiert die Verwaltung der Serverkonfiguration über Dell OpenManage Essentials und Konsolen von Dell Partnern; dies ermöglicht eine effiziente Verwaltung, wie z. B. die Skalierung von Serverbereitstellungen.

Weitere Informationen zu iDRAC finden Sie unter iDRAC-Benutzerhandbuch Unter [Www.dell.com/idracmanuals.](https://www.dell.com/idracmanuals)

### Vorteile der Verwendung der Lifecycle Controller-Remote Services

Häufige Verwaltungsaufgaben benötigen mehr Zeit, da die Funktionen auf mehrere Tools aufgeteilt sind. Aufgaben wie Bereitstellung und Aktualisierung erfordern mehrere Tools und mehrere Medienformate. Sie müssen möglicherweise manuell nach Ressourcen, wie z. B. Treiber und Firmware, für die Ausführung der Aufgaben suchen.

Der Lifecycle Controller-Remote Services vereinfacht diese Verwaltungsaufgaben durch Folgendes:

- Integrierte Schnittstelle für den Zugriff auf mehreren Funktionen
- Möglichkeit zur Durchführung von Systemverwaltungsaufgaben wie Bereitstellung, Implementierung und Aktualisierung über eine einheitliche Schnittstelle
- Automatischer Download von erforderlichen Treibern und Firmware zum Ausführen von Aktualisierungen und Verwaltung von Systemen
- Reduziert Fehler und Sicherheitsrisiken

# Wichtige Funktionen

Sie können mithilfe von Lifecycle Controller-Remote Services die folgenden Systemverwaltungstasks durchführen:

- Betriebssystem- und Treiberinstallation
- **Lizenzverwaltung**
- Firmware-Aktualisierung, einschließlich BIOS, iDRAC/LC, Rückwandplatinen- und Gehäuse-Controller, RAID, NIC/CNA, Fibre Channel-Host-Bus-Adapter, PCIe-SSDs und SAS-HDDs und SSDs und SATA-HDD
- Teilersatz und automatische Wiederherstellung der Serverkonfiguration
- Einholung von Informationen der Hardware-Bestandsaufnahme
- Abruf und Einrichtung der Konfiguration für NIC/CNA, Fibre Channel-Host-Bus-Adapter (FC-HBA) und RAID
- Abrufen und Einrichten der BIOS-Konfiguration und der BIOS-Kennwörter
- Vollständiges Exportieren des Lifecycle-Protokolls und Hinzufügen von Arbeitshinweisen
- Exportieren des aktuellen und werkseitigen Hardware-Bestandprotokolls
- Verwaltung, Anbindung und Starten von vFlash SD-Kartenpartitionen
- Sperren der Controller mithilfe eines lokalen Schlüssels
- <span id="page-5-0"></span>Exportieren und Importieren des Serverprofils
- Importieren der Serverlizenz
- Anzeigen der Details zur Firmware während der Serveraktualisierung
- Zeitplan und Nachverfolgung des Status von Aktualisierung und Konfiguration
- Import und Export von Serverkonfigurationsprofildateien, die Informationen zu einer Komponentenkonfiguration enthalten
- Leistungsüberwachung für bandexterne Server
- Verbesserte Sicherheit mit Hilfe von Hash-Kennwort
- Anzeigen von Protokollen, Überwachung und Server-Informationen und Konfigurieren von Netzwerkparametern eines Servers mit einem mobilen Gerät
- Löschen von Server-bezogenen Informationen
- Anzeigen des Managed System über die physische Computer-Systemansicht
- Verwaltung des Web-Server-Zertifikats
- Konfigurieren der USB-Verwaltungsschnittstelle
- Anzeigen von SupportAssist Collection zur Lösung geschäftskritischer Probleme
- Ersetzen der Hauptplatine mit der Serverprofil-Import-Funktion

Lifecycle Controller-Remote Services-Funktionen basieren auf dem Lizenztyp, den Sie erwerben. Die verfügbaren Lizenzen sind Basic Management, iDRAC Express, iDRAC Express for Blades oder iDRAC Enterprise. B. Basic Management, iDRAC Express, iDRAC Express for Blades oder iDRAC Enterprise), den Sie kaufen. Weitere Informationen über die Verwaltung von Lizenzen finden Sie im iDRAC-Benutzerhandbuch mit dem Titel *iDRAC User's Guide*. Weitere Informationen über die Lifecycle Controller-Remote Services-Lizenzierung finden Sie unter Licensable Features (Lizenzierbare Funktionen).

## In Lifecycle Controller lizenzierbare Funktionen

Die Web Services-Management (WSMAN)-Lizenz- und Zugriffsrechtspezikation umfassen alle Lizenz- und Zugriffsrechtinformationen, die erforderlich sind, um die WSMAN-API zu verwenden, die vom integrated Dell Remote Access Controller (iDRAC) mit Lifecycle Controller 2.0 zur Verfügung gestellt wurde.

Lifecycle Controller ist bei PowerEdge-Servern ab der 11. Generation Bestandteil des iDRAC (Express- und Enterprise-Lizenzen sowie vFlash-SD-Kartenfunktion). Auf PowerEdge-Servern der 12., 13. und 14. Generation ist die vFlash-Funktion in der iDRAC Enterprise-Lizenz enthalten. Deshalb müssen Sie vFlash nicht gesondert mit Lifecycle Controller 2.0 und höher lizenzieren. Die PowerEdge-Server der 12., 13. und 14. Generation verwenden nur Express- oder Enterprise-Lizenzen.

Die Verwaltungsfunktionen des Lifecycle Controller erstrecken sich über verschiedene Bereiche und werden durch die Dell Common Information Model (DCIM)-Profilspezifikationen dargestellt, die eine Vielzahl von Details über alle Verwaltungsfunktionen enthalten. Diese Funktionen können kostenlos, teilweise lizenziert oder vollständig lizenziert sein. Des Weiteren wird die Zugänglichkeit einer Funktion dadurch definiert, welche Anmeldeinformationen während der WSMAN-Anfrage angegeben werden, und entspricht zudem den benutzerzugewiesenen Zugriffsrechtinformationen, z. B. Administrator- oder schreibgeschützter Zugriff.

## Was ist neu in dieser Version?

Die in dieser Version unterstützten Aktualisierungen:

- Zusätzliche Unterstützung für Dell EMC PowerEdge MX740c, MX840c, R840 und R940xa Server.
- Support für SMBv2 als Ersatz für SMBv1/CIFS hinzugefügt.
- Support für FRU-Version 2 Geräte hinzugefügt.

### Informationen über die iDRAC-REST-API mit Redfish und der Web Service-API

Web Services-Management (WSMAN) ist ein offener Distributed Management Task Force (DMTF)-Standard, der ein Simple Object Access Protocol (SOAP) für die Verwaltung von Servern, Geräten, Anwendungen und verschiedenen Web Services definiert. WSMAN ist <span id="page-6-0"></span>ein gängiges Verfahren, mit dem Systeme Verwaltungsinformationen über die gesamte IT-Infrastruktur hinweg nutzen und austauschen können.

DMTF ist ein Branchenverband, der Standards für die Systemverwaltung in den IT-Infrastrukturen von Großunternehmen entwickelt, überarbeitet und vorantreibt. Das DMTF-Datenmodell ist komplex und erfordert in der Regel mehrere Transaktionen, damit einfache Vorgänge wie das Festlegen eines Benutzernamens und Kennworts oder das Gewähren von Administratorrechten für ein Benutzerkonto ausgeführt werden können. Um die Anzahl der Transaktionen zu reduzieren, bietet Lifecycle Controller außerdem ein Dell Datenmodell für die Verwaltung, das auf einem Attributemodell basiert.

Das Scalable Platforms Management Forum hat die Redfish-API der Distributed Management Task Force veröffentlicht. Es handelt sich dabei um eine offene Spezifikation bzw. um ein offenes Schema nach Industriestandard, das auf die Erfüllung der Anforderungen von IT-Administratoren im Hinblick auf eine einfache, moderne und sichere Verwaltung von skalierbarer Plattformhardware ausgelegt ist. Redfish ist ein Verwaltungsstandard der nächsten Generation, bei dem eine Datenmodelldarstellung innerhalb einer Hypermedia-RESTful-Schnittstelle zum Einsatz kommt. Das Datenmodell ist anhand eines Standard- und maschinenlesbaren Schemas definiert. Der Payload der Meldungen wird in JSON ausgedrückt und das Protokoll nutzt OData v4. Redfish ist eine Hypermedia-API und kann zahlreiche Implementierungen über eine einheitliche Schnittstelle darstellen. Die Lösung verfügt über Mechanismen zur Ermittlung und Verwaltung von Rechenzentrumsressourcen, zur Verarbeitung von Ereignissen und zur Verwaltung von Aufgaben.

# Über die Lifecycle Controller-API

Lifecycle Controller-Remote Services ist eine standardbasierte Schnittstelle, die zum Beispiel eine Integration von Bare-Metal-Bereitstellungen und One-to-many-Betriebssystembereitstellungen für Remote-Server mithilfe von Konsolen ermöglicht. Lifecycle Controller nutzt die Funktionen der Lifecycle Controller-GUI und Lifecycle Controller-Remote Services, um so die Serverbereitstellung zu optimieren und zu vereinfachen.

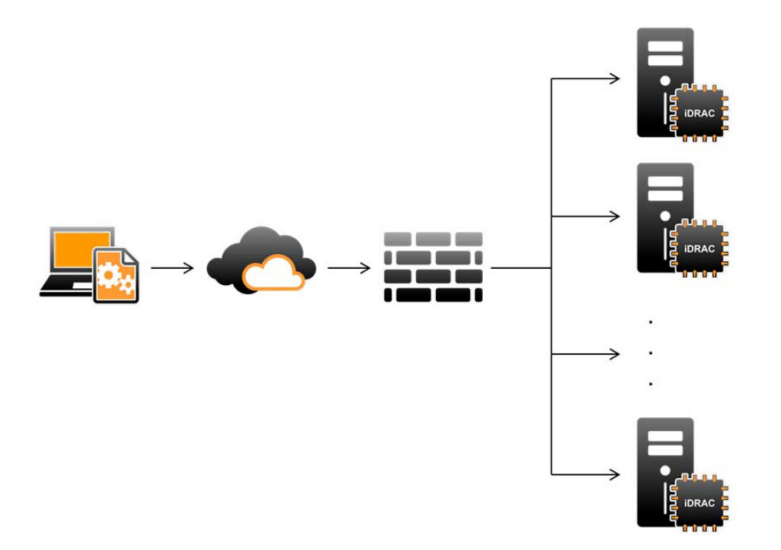

Lifecycle Controller unterstützt ebenfalls lokale One-to-one-Systemverwaltungsaufgaben mithilfe einer grafischen Benutzeroberfläche (GUI), wobei die Keyboard Video Mouse (KVM) des Servers oder die virtuelle Konsole in iDRAC für Betriebssysteminstallation, Aktualisierung, Konfiguration und zum Ausführen von Diagnosen auf einzelnen und lokalen Servern zur Anwendung kommt. Dadurch sind nicht mehr mehrere Options-ROMs für die Hardwarekonfiguration notwendig. Weitere Informationen finden Sie unter iDRAC-Benutzerhandbuch Unter [Www.dell.com/idracmanuals.](https://www.dell.com/idracmanuals)

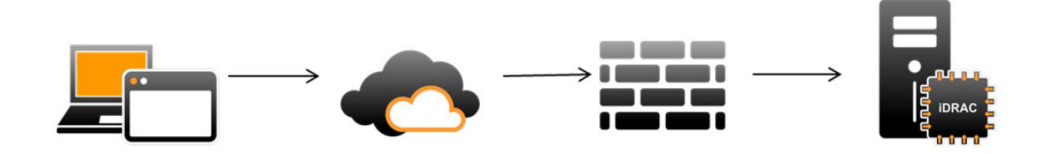

# <span id="page-7-0"></span>Über die One-to-many-Verwaltung

Eine Management Station sendet WSMAN- und Redfish-Befehle über ein Netzwerk und diese Befehle durchlaufen von außerhalb der Firewall sicher das Netzwerk und gewährleisten die Sicherheit.

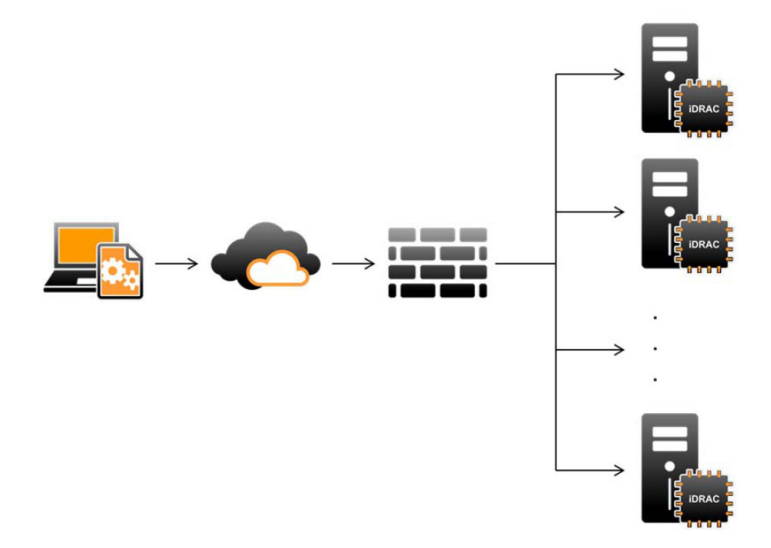

# Betrieb über Remote Services

<span id="page-8-0"></span>Wenn Sie Lifecycle Controller-Remote-Dienste verwenden, können Sie die folgenden Vorgänge ausführen:

- Bereitstellen und Konfigurieren
- Überwachung
- Wartung
- Erstellen und Planen von Jobs

#### Themen:

- **Bereitstellung und Konfiguration**
- Überwachung
- **Wartung**

# Bereitstellung und Konfiguration

Durch die Anwendung verschiedener Lifecycle Controller-Remote Services-Funktionen können Sie während des Lebenszyklus eines Systems verschiedene Konfigurationen darauf ausführen. Sie können bestimmte Vorgänge wie z. B. BIOS-, iDRAC-, RAID-, FC-HBA-, NIC-Konfigurationen sowie Betriebssystembereitstellungen auf dem System durchführen.

# Überwachung

Durch die Anwendung verschiedener Lifecycle Controller-Remote Services-Funktionen können Sie Systeme während des gesamten Lebenszyklus verwalten. Zu den Funktionen, mit denen Sie das System überwachen können, zählen die Bestandsaufnahme aktueller Hardware und werkseitig versendeter Hardware, das Lebenszyklusprotokoll, das Systemereignisprotokoll und die Firmware-Bestandsaufnahme.

# **Wartung**

Durch die Anwendung verschiedener Lifecycle Controller-Remote Services-Funktionen können Sie den Zustand eines Systems während des gesamten Lebenszyklus verwalten. Sie können Funktionen wie z. B. Remote-Firmwareverwaltung, Teileaustausch, Serverprolimport oder -export und Serverbereitstellung nutzen, um ein System zu verwalten.

# <span id="page-9-0"></span>Erste Schritte mit zusätzlicher API und Links

Führen Sie folgende Schritte durch, um mit der Nutzung der Lifecycle Controller-API zu beginnen:

- 1 Identifizieren Sie die Funktion oder den erforderlichen Verwaltungsvorgang.
- 2 Bestimmen Sie, wie die API für die erforderliche Verwaltungsaktivität aufgebaut wird.
- 3 Verwenden Sie einen Client, um auf die API zuzugreifen.
- 4 Verwenden Sie bei der Interaktion mit der API für den Client die optimalen Verfahrensworkflows, um die Aktivität abzuschließen.

#### Themen:

- WSMAN-Profile
- WSMAN MOF WSDL- und XSD API-Definitionen
- Web Services Interface Guide (Leitfaden für Web Services-Schnittstellen)
- [Attributregistrierungs-XML](#page-10-0)
- [Ereignismeldungsregistrierungs-XML](#page-10-0)
- [XML-Schemas](#page-10-0)
- *iDRAC RESTful API with Redfish*
- [Autorisierungs- und Lizenzierungsanforderungen für den API-Zugriff](#page-10-0)

### WSMAN-Profile

Profile beschreiben das Verhalten jeder Funktion und die notwendigen Klassen, Eigenschaften, Methoden und konfigurierbaren Verwaltungsattribute, die die Funktion darstellen. In den Profildokumenten werden die Funktionen beschrieben, die im Rahmen der Lifecycle Controller-Remote Services unterstützt und im Kontext der CIM-Architektur bereitgestellt werden. Profilspezifikationen werden um verschiedene Verwaltungsbereiche oder -domänen herum organisiert.

## WSMAN MOF WSDL- und XSD API-Definitionen

Eine Ergänzung zur Profildokumentation ist die Managed Object File (MOF), die die Implementierung von Dell-spezifischen CIM-Klassen dokumentiert. Web Service Description Language (WSDL)- und XML Schema Definition (XSD)-Dateien beschreiben die daraus resultierende Funktionalität.

### Web Services Interface Guide (Leitfaden für Web Services-Schnittstellen)

Der Web Services Interface Guide (WSIG) dient als Richtlinie bei der Verwendung der verfügbaren Funktionen der integrierten Web-Services-Schnittstellen von Lifecycle Controller Remote Services. Er bietet Informationen und Beispiele für die Verwendung der Web-Services für das WSMAN-Protokoll mithilfe von Windows WinRM und Open Source WSMANCLI-Befehlszeilenprogrammen.

WSIGs für Microsoft Windows und Linux mit Beispielen zur Skripterstellung finden Sie im Bereich "API Integration Guides" (API-Integrationshandbücher) unter [www.dell.com/support/article/sln311809](https://www.dell.com/support/article/sln311809).

# <span id="page-10-0"></span>Attributregistrierungs-XML

In der Attributregistrierung sind alle Attribute und Eigenschaften für die entsprechende Komponente im XML-Format aufgeführt. Weitere Informationen zu Attributregistrierungen für RAID, NIC, iDRAC, BIOS, FC-HBA und PCIe-SSD finden Sie im Abschnitt Attributregistrierungen unter [www.dell.com/support/article/sln311809](https://www.dell.com/support/article/sln311809).

# Ereignismeldungsregistrierungs-XML

Die Meldungsregistrierungs-XML beschreibt alle Meldungen, Meldungs-IDs und Meldungsargumente von allen Profilen.

Diese komprimierte Datei enthält die iDRAC- und Lifecycle-Controller-Ereignis- und Fehlermeldungsdaten in XML, die dem XML-Schema der DMTF DSP0228-Meldungsregistrierung entsprechen. Die zip-Datei enthält auch eine XSL-Datei, mit der Sie den Inhalt ganz einfach durchsuchen können.

Weitere Informationen finden Sie im Bereich "Event/Error Message Reference" (Ereignis-/Fehlermeldungsreferenz) unter [www.dell.com/](https://www.dell.com/support/article/sln311809) [support/article/sln311809.](https://www.dell.com/support/article/sln311809) Im Dell Event Messages Reference Guide (Dell Referenzhandbuch zu Ereignismeldungen) finden Sie Informationen zu den Ereignis- und Fehlermeldungen, die von der Firmware und anderen Agenten generiert werden, die die Systemkomponenten überwachen. Diese Ereignisse werden protokolliert und dem Benutzer auf einer der Systemverwaltungskonsolen angezeigt.

# XML-Schemas

Im *Lifecycle Controller XML Schema Guide (Leitfaden für Lifecycle Controller-XML-Schemas)* wird erläutert, wie der Lifecycle Controller XML-Daten interpretiert, um verschiedene XML-Ausgaben des Lifecycle Controller zu beschreiben:

- **Protokolle**
- Konfigurationsergebnisse
- Hardware-Bestandsaufnahme
- **Attribute**
- Profile der Server-Konfiguration
- (i) ANMERKUNG: Zum Anzeigen des Lifecycle Controller XML Schema Guide (Lifecycle Controller XML-Schema-Handbuch) rufen Sie den Abschnitt "API Reference Guide" (API-Referenzhandbuch) unter [www.dell.com/support/article/sln311809](https://www.dell.com/support/article/sln311809) auf.

# iDRAC RESTful API with Redfish

iDRAC RESTful API with Redfish ist eine webbasierte API, was impliziert, dass auf Ressourcen über vom Client bereitgestellte URLs zugegriffen wird. URLs werden benötigt, um Redfish-Ressourcen zu identifizieren. Die Redfish-API verwendet eine einfache URL-Hierarchie, die einem /redfish/v1/-Muster für alle Ressourcen folgt. Für den Zugriff auf eine Redfish-Ressource verwenden Sie das URL-Muster https://<iDRAC IP>/redfish/v1/<Resource Path>.

Der Redfish API Reference Guide (Redfish-API-Referenzhandbuch) bietet einen Überblick über den Redfish Scalable Platforms Management API-Standard und beschreibt die Dell-Implementierung von Redfish für die 12., 13. und 14. Generation der PowerEdge-Server von Dell, bereitgestellt durch den Integrated Dell Remote Access Controller (iDRAC) mit Lifecycle Controller.

Weitere Informationen finden Sie unter Redfish-API-Handbuch Unter [Www.dell.com/idracmanuals](https://www.dell.com/idracmanuals).

### Autorisierungs- und Lizenzierungsanforderungen für den API-Zugriff

Es gibt vier Stufen bei der iDRAC-Lizenzierung:

ANMERKUNG: Zum Anzeigen des Dokuments WSMAN License and Privileges (WSMAN-Lizenz und -Berechtigungen) rufen Sie den Bereich "API Reference Guide" (API-Referenzhandbuch) unter [www.dell.com/support/article/sln311809](https://www.dell.com/support/article/sln311809) auf.

- Basisverwaltung mit IPMI
- Express
- Express für Blades
- Enterprise

#### Tabelle 1. Einzelheiten der Funktionsmatrix zur Lizenzierung

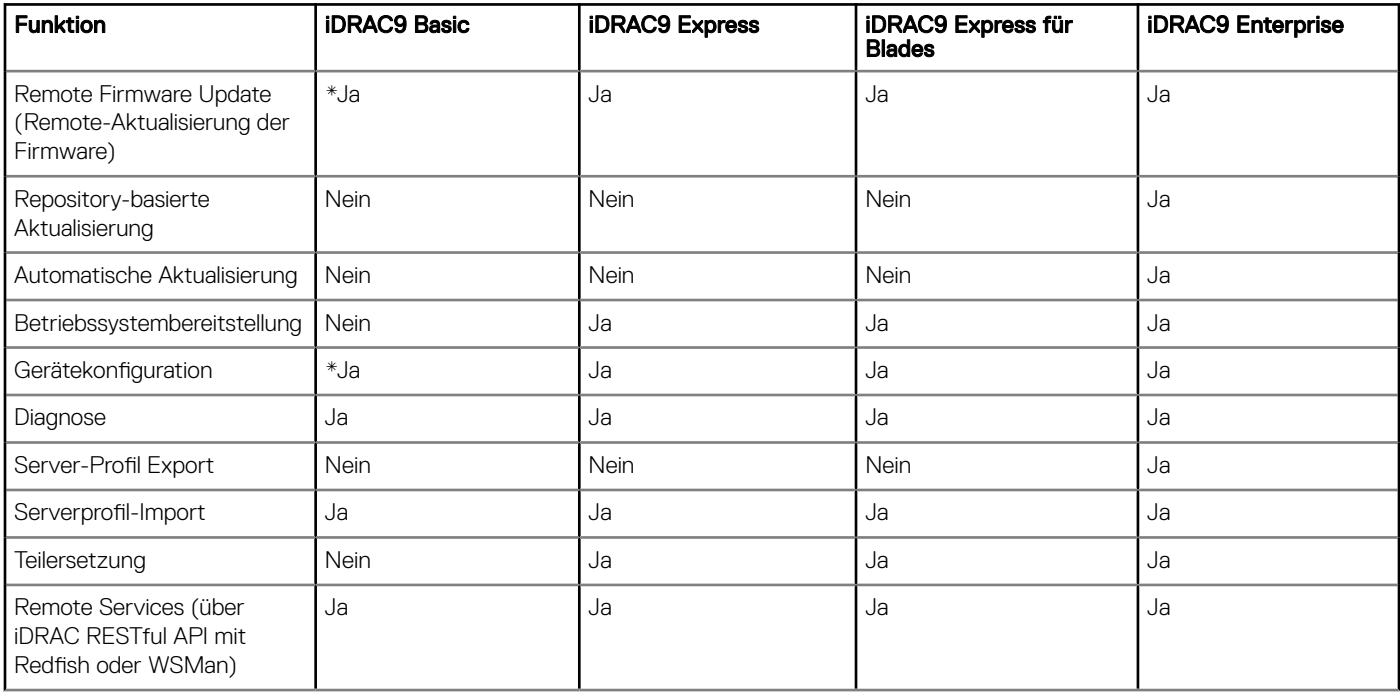

\* zeigt an, dass die Funktion nur auf den aktuellsten verfügbaren PowerEdge-Servern verfügbar ist.

# Integrieren der Lifecycle Controller-API

4

<span id="page-12-0"></span>In diesem Kapitel ist beschrieben, welche Ressourcen erforderlich sind, um die Lifecycle Controller-API in eine Anwendung zu integrieren:

- API-Clients: führt die API-Clients auf, die für die Unterstützung von WinRM oder WSMAN zur Verfügung stehen. Die API-Clients ermöglichen Ihnen die Erstellung von Anwendungen in einer Vielzahl von Programmiersprachen.
- Leitfaden für optimale Verfahren Enthält Informationen über die gängigen Workflows; es werden gebrauchsfertige Python-Skripts für alle gängigen Workflows zur Verfügung gestellt.
- Beispielskripts und Hilfsprogramme Enthält zusätzliche Arbeitsbeispiele und Referenzen.
- Anwendungen, die Lifecycle Controller-Remote Services verwenden Enthält verschiedene bestehende Anwendungen, die bereits mit der Lifecycle Controller-API integriert sind.
- Installation und Konfiguration von WinRM und OpenWSMAN Enthält Ressourcen zur Konfiguration von WinRM und WSMAN.

#### Themen:

- API-Clients
- Workflowreferenzen für optimale Verfahren
- Beispielskripts und Hilfsprogramme
- [Anwendungen, die Lifecycle Controller-Remote Services verwenden](#page-13-0)
- Installation und Konfiguration von WinRM und OpenWSMAN

## API-Clients

Nachfolgend finden Sie Links zu verschiedenen API-Clients:

- WinRM Scripting API, MSDN
- [Advanced REST Client für Google Chrome](https://chrome.google.com/webstore/detail/advanced-rest-client/hgmloofddffdnphfgcellkdfbfbjeloo)
- [Postman REST Client für Google Chrome](https://chrome.google.com/webstore/detail/postman/fhbjgbiflinjbdggehcddcbncdddomop)
- [cURL-Befehlszeilenschnittstelle](https://curl.haxx.se/)
- Python-Anfragenbibliothek für Redfish-Vorgänge
- **Redfishtool**
- [Openwsman CLI](https://github.com/Openwsman/wsmancli)
- [Windows PowerShell-Blog](https://blogs.msdn.com/PowerShell)
- [Windows PowerShell ScriptCenter](https://technet.microsoft.com/en-us/scriptcenter/bb410849.aspx)
- [Intel WSMAN Java Client-Bibliothek](https://software.intel.com/en-us/articles/download-the-latest-intel-ws-management-java-client-library)

## Workflowreferenzen für optimale Verfahren

Den Best Practices Guide (Handbuch mit Best Practices) finden Sie im Bereich "API-Referenzhandbuch" unter [www.dell.com/support/](https://www.dell.com/support/article/sln311809) [article/sln311809.](https://www.dell.com/support/article/sln311809)

### Beispielskripts und Hilfsprogramme

- Python- und PowerShell-Beispiele zur Skripterstellung für iDRAC RESTful API mit Redfish: [github.com/DELL/IDRAC-REDFISH-](https://github.com/DELL/IDRAC-REDFISH-SCRIPTING)**[SCRIPTING](https://github.com/DELL/IDRAC-REDFISH-SCRIPTING)**
- PowerShell-Beispiele zur Skripterstellung für WS-Man: [github.com/dell/DellPEWSMANTools](HTTPS://GITHUB.COM/DELL/DELLPEWSMANTOOLS)

## <span id="page-13-0"></span>Anwendungen, die Lifecycle Controller-Remote Services verwenden

Die folgenden Anwendungen verwenden Lifecycle Controller-Remote Services

- Dell OpenManage Integration Suite für Microsoft System Center [unter www.dell.com/esmmanuals](https://www.dell.com/esmmanuals)
- OpenManage Essentials Systems Management – [unter www.dell.com/esmmanuals](https://www.dell.com/esmmanuals)
- Chassis Management Controller (CMC) – [unter www.dell.com/esmmanuals](https://www.dell.com/esmmanuals)
- Dell OpenManage Integration for VMware vCenter [unter www.dell.com/esmmanuals](https://www.dell.com/esmmanuals)
- OpenManage Power Center [unter www.dell.com/esmmanuals](https://www.dell.com/esmmanuals)

### Installation und Konfiguration von WinRM und **OpenWSMAN**

Es wird empfohlen, WinRM 3.0 auf Windows Management Stations zu verwenden. WinRM 3.0 wird standardmäßig als Teil von Windows 8 und Windows 10 und Windows Server 2012 installiert. Es kann auch als Teil des Windows Management Framework Core-Pakets auf den folgenden Betriebssystemen installiert werden:

- Windows Server 2008 SP1
- Windows Server 2008 SP2
- Windows Server 2003 SP2
- Windows Vista SP1
- Windows Vista SP2
- Windows XP SP3
- Windows Server 2012
- Windows 8
- Windows 10
- Windows 2012 R2
- Windows 2016

#### ANMERKUNG: Wenn Sie WinRM und WSMAN zum Konfigurieren vieler Attribute (in etwa 60 Attribute oder mehr) verwenden, tritt unter Umständen ein iDRAC-Zeitüberschreitungsfehler auf. Um iDRAC-Zeitüberschreitungsfehler zu vermeiden, können Sie die Serverkonfigurationsprofil (SCP)-Methode zur Durchführung des Setupvorgangs verwenden.

Weitere Informationen zur Installation von WinRM 3.0 als Teil des Windows Management Framework Core-Pakets, siehe Artikel 968929 in der Microsoft Knowledge Base unter [technet.microsoft.com.](HTTPS://TECHNET.MICROSOFT.COM/EN-US)

OpenWSMAN CLI ist ein Open Source Linux WSMAN-Client. Der Quellcode und die Installationsinformationen für OpenWSMAN CLI sind unter [openwsman.github.io/](HTTP://OPENWSMAN.GITHUB.IO/) verfügbar.

#### ANMERKUNG: നി

#### Informationen zu Transport Layer Security (TLS)

- Um eine sichere Verbindung sicherzustellen, empfiehlt Dell die Verwendung von TLS 1.1 und höher.
- Standardmäßig ist der iDRAC so konfiguriert, dass er TLS 1.1 verwendet. Wenn Sie eine ältere Version von Windows verwenden, installieren Sie die erforderlichen Windows-Aktualisierungen und ändern Sie die Registrierung für TLS 1.1 oder die neueste Version.
- Um TLS 1.1 verwenden zu können, müssen Sie über WSMAN CLI v2.6.0 verfügen. Wenn Sie eine ältere Version von WSMAN CLI verwenden möchten, müssen Sie die iDRAC-TLS-Einstellung zu TLS 1.0 ändern.
- Wenn Sie Befehle zum Aufrufen in WSMAN 2.6.0 kompilieren, verwenden Sie & als Trennzeichen. Komma (,) ist kein unterstütztes Trennzeichen.

# Social Media-Referenz

<span id="page-14-0"></span>Um die neuesten Informationen abzurufen, gehen Sie zur Dell Support Site und suchen Sie dort nach den gewünschten Informationen.

#### Tabelle 2. Produktinformationen

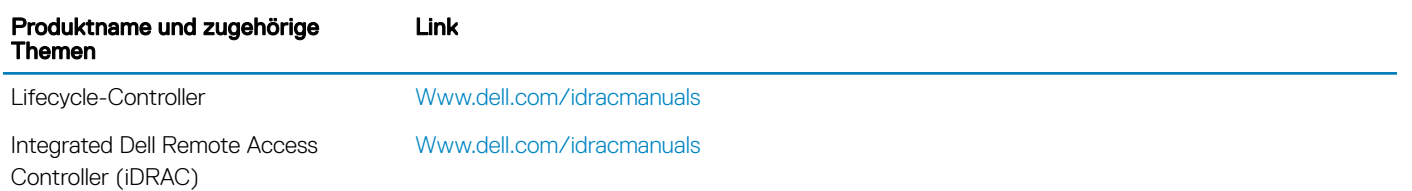

Themen:

- Zugehörige Dokumentation
- [Zugriff auf Dokumente der Dell Support-Website](#page-15-0)
- [Kontaktaufnahme mit Dell](#page-15-0)

## Zugehörige Dokumentation

Zusätzlich zu dieser Anleitung können Sie auf die folgenden Anleitungen zugreifen, die unter [www.dell.com/support](https://www.dell.com/support) oder [Www.dell.com/](https://www.dell.com/idracmanuals) [idracmanuals](https://www.dell.com/idracmanuals) zur Verfügung stehen.

- Die *Lifecycle-Controller-Onlinehilfe* enthält ausführliche Informationen zu den in der GUI verfügbaren Feldern und die dazugehörigen Beschreibungen. Zum Anzeigen der Onlinehilfe Informationen in Lifecycle Controller User Interface, klicken Sie auf Hilfe in der oberen rechten Ecke, oder drücken Sie <F1 >.
- Der *Lifecycle Controller Anmerkungen zur Version* steht mit dem Produkt. Um die Versionshinweise in der Lifecycle Controller-Benutzeroberfläche zu lesen, klicken Sie auf Info und dann auf Versionshinweise anzeigen. Infodateien können vorhanden sein. Diese geben den letzten Stand der Änderungen am System oder an der Dokumentation wieder und enthalten erweitertes technisches Referenzmaterial für erfahrene Benutzer oder Techniker.
- Das *Dell iDRAC Licensing Whitepaper* nden Sie unter Dell TechCenter. Dieses Dokument bietet einen Überblick über die digitale Lizenzierung von iDRAC und darüber, wie die aktuelle Lizenzierung sich vom auf PowerEdge-Servern verfügbaren iDRAC unterscheidet. Das Whitepaper enthält außerdem Informationen über iDRAC Express- und andere Enterprise-Angebote.
- Der *Dell Lifecycle Controller Remote Services For PowerEdge Servers Quick Start Guide* (Schnellstarthandbuch zu Lifecycle Controller-Remote Services für PowerEdge-Server) enthält Informationen zur Verwendung der Remote Services.
- Das Systems Management-Handbuch *Systems Management Overview Guide* bietet zusammengefasste Informationen zu den verschiedenen Dell Software-Produkten, die für Systems Management Tasks verfügbar sind.
- Das iDRAC-Benutzerhandbuch *Integrated Dell Remote Access Controller (iDRAC) User's Guide* enthält Informationen über die Konfiguration und Verwendung von iDRAC für Rack, Tower- und Blade-Server, um per Remote-Zugriff das System und dessen freigegebene Ressourcen über ein Netzwerk zu verwalten und zu überwachen.
- Der *Dell Repository Manager User Guide* (Dell Repository Manager-Benutzerhandbuch) stellt Informationen zum Erstellen von aus Dell Update Packages (DUPs) bestehenden, benutzerdefinierten Paketen und Repositories für Systeme bereit, auf denen unterstützte Microsoft Windows-Betriebssysteme ausgeführt werden.
- Der Abschnitt "Von Lifecycle Controller unterstützte Dell Systeme und Betriebssysteme" der *Dell Systems Software Support Matrix*  enthält eine Liste der Dell Systeme und der Betriebssysteme, die auf den Zielsystemen bereitgestellt werden können.
- Das PERC 9-Benutzerhandbuch *Dell PowerEdge RAID Controller (PERC) 9 User's Guide* enthält Informationen zur Spezikation und Konfiguration von PERC 9-Controllern.
- Das *Glossar* enthält Informationen zu den in diesem Dokument verwendeten Begriffen.

<span id="page-15-0"></span>• Das Benutzerhandbuch zum Dell OpenManage-Serveraktualisierungs-Dienstprogramm *Dell OpenManage Server Update Utility User's*  Guide enthält Informationen zur Verwendung der DVD-basierten Anwendung für die Identifizierung und Anwendung von Aktualisierungen auf das System.

Die folgenden Systemdokumente sind erhältlich, um weitere Informationen zur Verfügung zu stellen:

- In den mit dem System gelieferten Sicherheitshinweisen finden Sie wichtige Informationen zur Sicherheit und zu den Betriebsbestimmungen. Weitere Informationen zu gesetzlichen Bestimmungen finden Sie auf der Webseite zur [Einhaltung behördlicher](https://www.dell.com/learn/us/en/uscorp1/regulatory-compliance?c=us&l=en&s=corp) [Auflagen](https://www.dell.com/learn/us/en/uscorp1/regulatory-compliance?c=us&l=en&s=corp). Garantieinformationen können möglicherweise als separates Dokument beigelegt sein.
- Die Rack-Installationsanleitungen *Rack Installation Instructions*, die jeder Rack-Lösung beiliegen, beschreiben den Einbau des Systems in ein Rack.
- Das Handbuch zum Einstieg *Getting Started Guide* enthält eine Übersicht über die Systemfunktionen, die Einrichtung des Systems und technische Daten.
- Im *Benutzerhandbuch* erhalten Sie Informationen über Systemfunktionen, zur Fehlerbehebung am System und zur Installation oder zum Austausch von Systemkomponenten.
- *Handbuch zur Lifecycle Controller-Web Services-Schnittstelle für Windows und Linux.*

Whitepaper helfen Ihnen dabei, Detailinformationen zu geschäftskritischen Prozessen zu erhalten, die Sie durch die Verwendung von Firmware-Produkten wie Lifecycle Controller, iDRAC usw. durchführen können. Sie können diese Prozesse mithilfe der GUI über RACADM-Befehle und WS-MAN-Befehle ausführen.

Weitere Informationen finden Sie unter [www.dell.com/support/article/sln311809](https://www.dell.com/support/article/sln311809).

# Zugriff auf Dokumente der Dell Support-Website

Sie können auf eine der folgenden Arten auf die folgenden Dokumente zugreifen:

- Verwendung der folgenden Links:
	- Für alle Dokumente zu Enterprise Systems Management [unter www.dell.com/esmmanuals](https://www.dell.com/esmmanuals)
	- Für OpenManage-Dokumente – [Www.dell.com/openmanagemanuals](https://www.dell.com/openmanagemanuals)
	- Für Dokumente zu iDRAC und Lifecycle Controller [Www.dell.com/idracmanuals](https://www.dell.com/idracmanuals)
	- Für Dokumente zu Serviceability Tools – [www.dell.com/ServiceabilityTools](https://www.dell.com/serviceabilitytools)
	- Für Dokumente zu Client Command Suite Systems Management [Www.dell.com/omconnectionsclient](https://www.dell.com/omconnectionsclient)
	- Gehen Sie auf der Dell Support-Website folgendermaßen vor:
		- a Navigieren Sie zu [Www.dell.com/manuals.](https://www.dell.com/manuals)
		- b Klicken Sie unter Wählen Sie ein Produkt auf Software und Sicherheit.
		- c Klicken Sie im Gruppenfeld Software & Sicherheit auf einen der folgenden Links:
			- Verwaltung von Systemen der Enterprise-Klasse
			- Remote-Verwaltung von Systemen der Enterprise-Klasse
			- Wartungstools
			- Dell Client Command Suite
			- Connections Client-Systemverwaltung
		- d Um ein Dokument anzuzeigen, klicken Sie auf die jeweilige Produktversion.
- Verwendung von Suchmaschinen:
	- Geben Sie den Namen und die Version des Dokuments in das Kästchen "Suchen" ein.

### Kontaktaufnahme mit Dell

ANMERKUNG: Wenn Sie über keine aktive Internetverbindung verfügen, so finden Sie Kontaktinformationen auf der Eingangsrechnung, dem Lieferschein, der Rechnung oder im Dell Produktkatalog.

Dell bietet verschiedene Optionen für Online- und Telefonsupport an. Die Verfügbarkeit ist abhängig von Land und Produkt und einige Dienste sind in Ihrem Gebiet möglicherweise nicht verfügbar. So erreichen Sie den Vertrieb, den Technischen Support und den Kundendienst von Dell:

- 1 Wechseln Sie zu [www.dell.com/support](https://www.dell.com/support).
- 2 Wählen Sie Ihre Supportkategorie.
- 3 Wählen Sie das Land bzw. die Region in der Drop-Down-Liste Choose a Country/Region (Land oder Region auswählen) am unteren Seitenrand aus.
- 4 Klicken Sie je nach Bedarf auf den entsprechenden Service- oder Support-Link.

# Begriffe und Definitionen

<span id="page-17-0"></span>In der folgenden Tabelle sind die Begriffe aufgeführt, die in diesem Dokument verwendet werden sowie deren Definitionen.

#### Tabelle 3. Begriffe und Definitionen

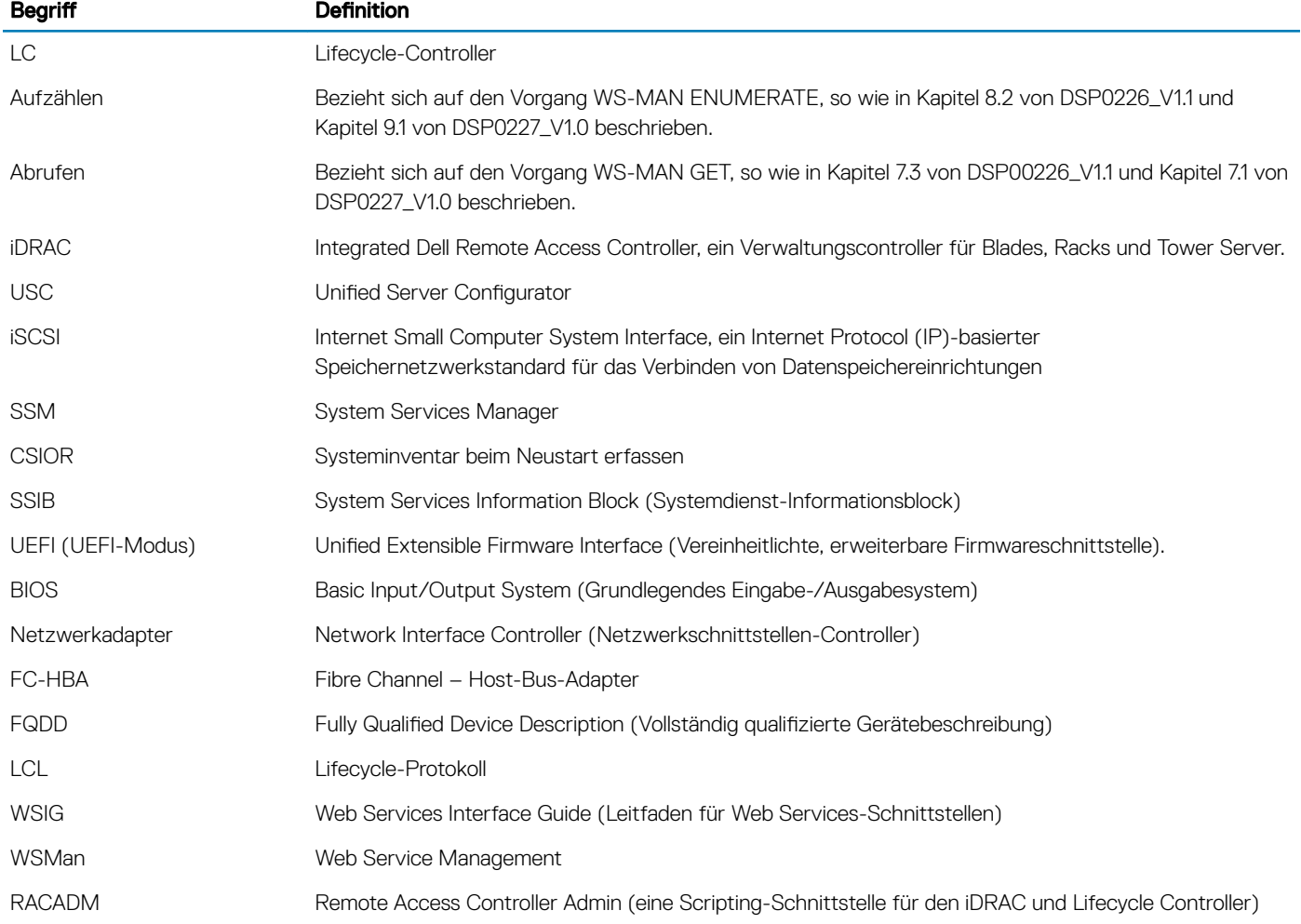